# **Parent and Student Guide to Google Classroom**

# **Accessing Google Classroom**

Pupils can access Google Classroom using the mobile apps (Android and iOS), or via a web browser by visiting http://classroom.google.com. They should sign in using their google email account; these have already been set up for the children to use the Chromebooks in school. Most account names

will be your child's first initial followed by their surname and @woodbury.school (For example Sam Jones sjones@woodbury.school). You will receive an email containing your child's password. To join your child's class you will need the class code which has been emailed to you or can be found on your child's class page (eschools).

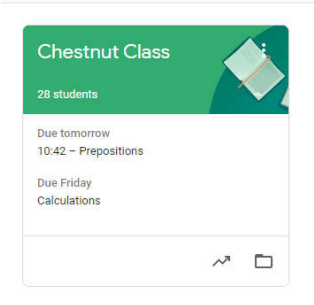

Once pupils have logged in and joined their class they will see the class that they are in. They will then need to click on this class to see the class

overview page; this will show a summary of any tasks that have been set or that are due.

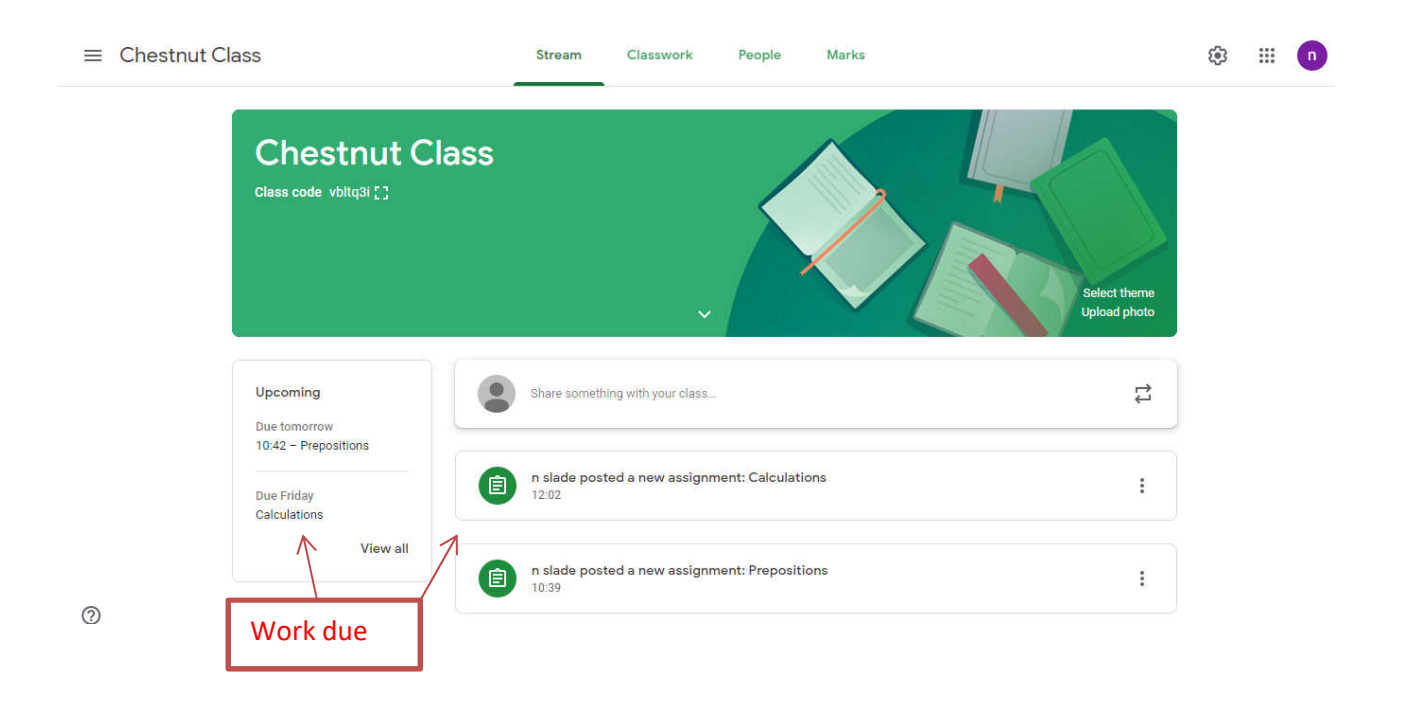

### **Submitting work online**

Any tasks can be completed and submitted directly within Google Classroom. To open the task, click on the task on the appropriate post in the Stream page. You will then see the task description and any attached documents. The simplest way to complete the task online is to open the attachment and complete your task in this document. You will then need to click 'turn in' in the top right-hand corner of the page (as shown below) to submit this to the teacher click 'hand in'.

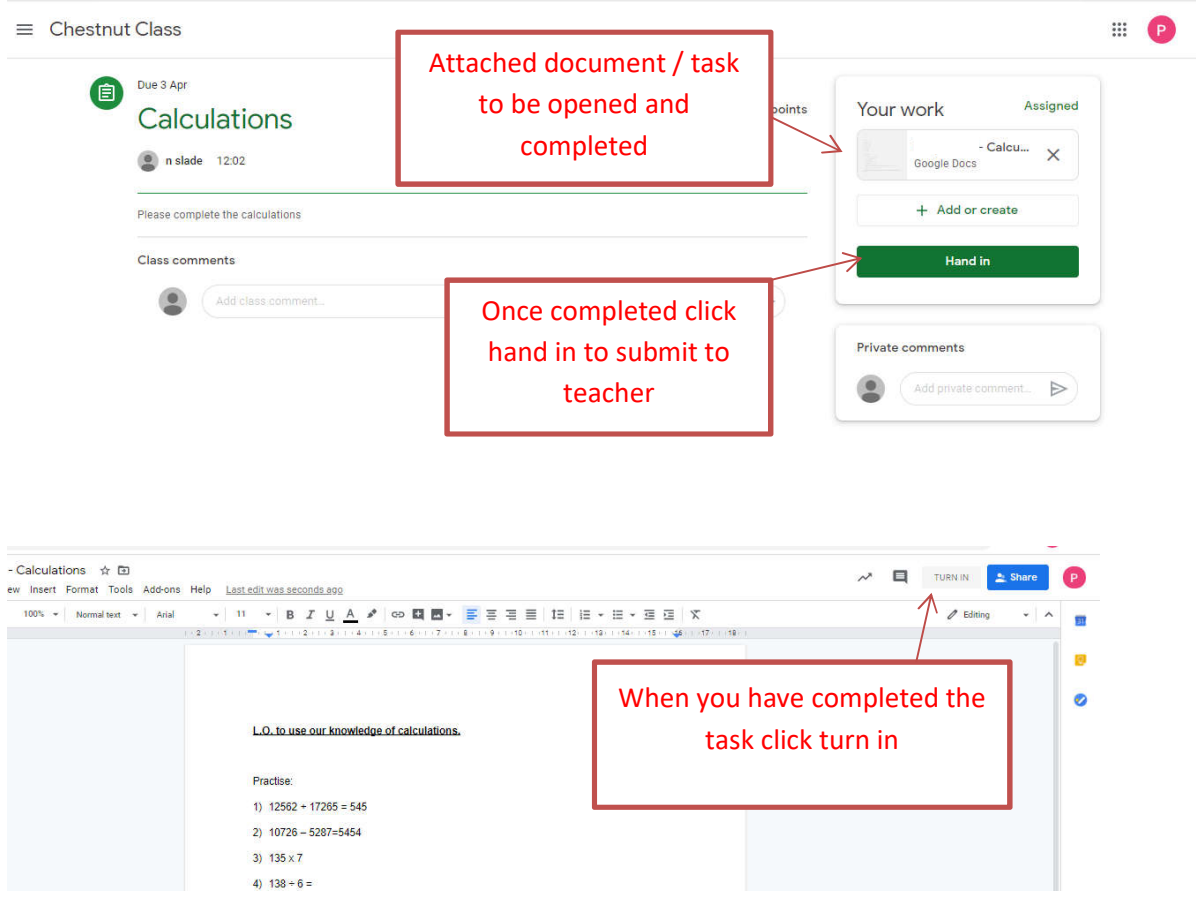

Alternatively the work can be completed by adding your own attachments to your submission, such as photos, audio clips, videos, etc.

# **Questions and queries**

If you have a question or query about the task that has been set, please add a class comment on the task so the class teacher can answer your query. If it is a query that is specific to your child you can create a private comment on your child's piece of learning.

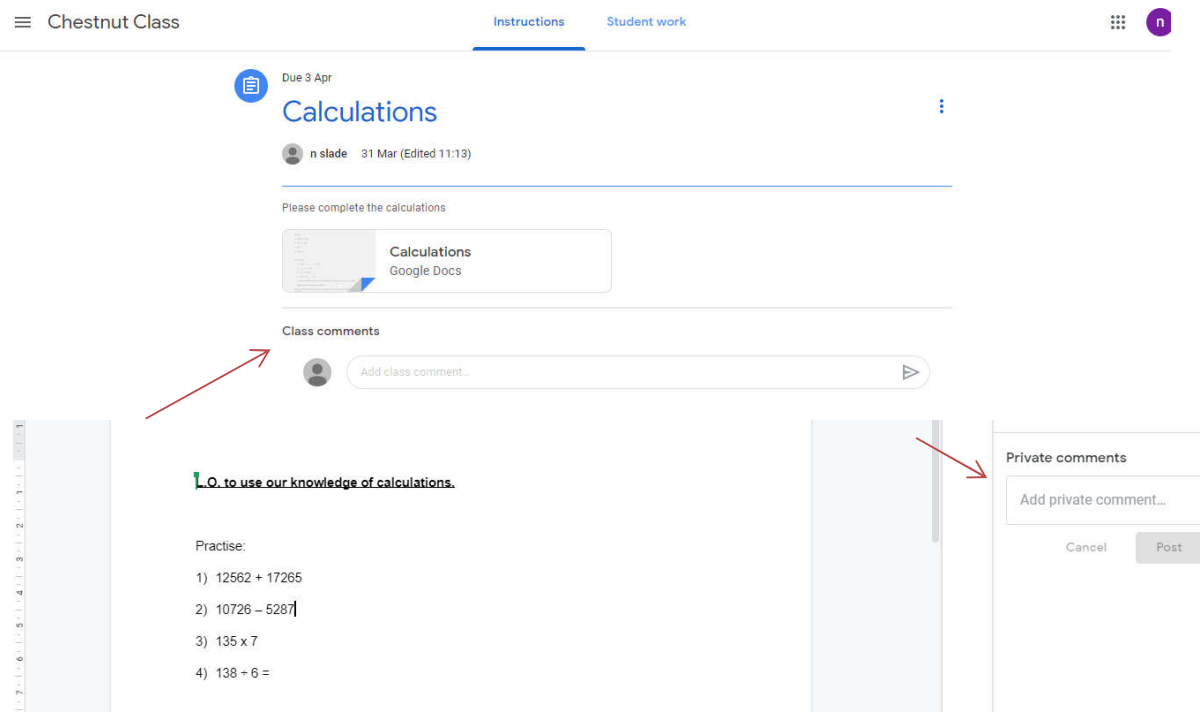

# **Mobile Devices**

Accessing resources if pupils are accessing Google classroom from a mobile device, they should download the appropriate Google Apps to make best use of the shared resources. The most useful Google apps are: Classroom, Calendar, Docs, and Drive.

You can find out more about Google Classroom at https://support.google.com/edu/classroom/